## **Task-Liste**

Mit diesem Dienstprogramm können Sie eine Prozedurdatei oder einen Task ausführen.

Dieser Abschnitt behandelt die folgenden Themen:

- [Task ausführen](#page-0-0)
- [Task beenden](#page-2-0)

Ein Task wird mit dem Konfigurationsmanager erstellt und verwaltet. Ausführliche Informationen finden Sie in der *Übersicht der Objekteigenschaften* unter *Tasks*.

## <span id="page-0-0"></span>**Task ausführen**

Es gibt verschiedene Möglichkeiten einen Task auszuführen (diese Beschreibung gilt nicht für Software AG-Tasks):

- Wählen Sie einen Task aus der Task-Liste (siehe unten).
- Geben Sie den Namen des Task mit allen eventuell erforderlichen Parametern in der Befehlszeile ein.
- Führen Sie eine Prozedurdatei aus, die mit den Befehl EXECTASK einen Task ausführt.
- Drücken Sie die definierte Taste oder Tastenkombination.
- Wählen Sie einen Task aus einem Benutzermenü.

## **Task oder Prozedurdatei mit der Task-Liste ausführen**

1. Wählen Sie aus dem Menü **Dienste** den Befehl **Task-Liste**.

Oder: Wählen Sie die folgende Schaltfläche in der Symbolleiste:

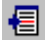

Das Dialogfeld **Task oder Prozedur wählen** erscheint.

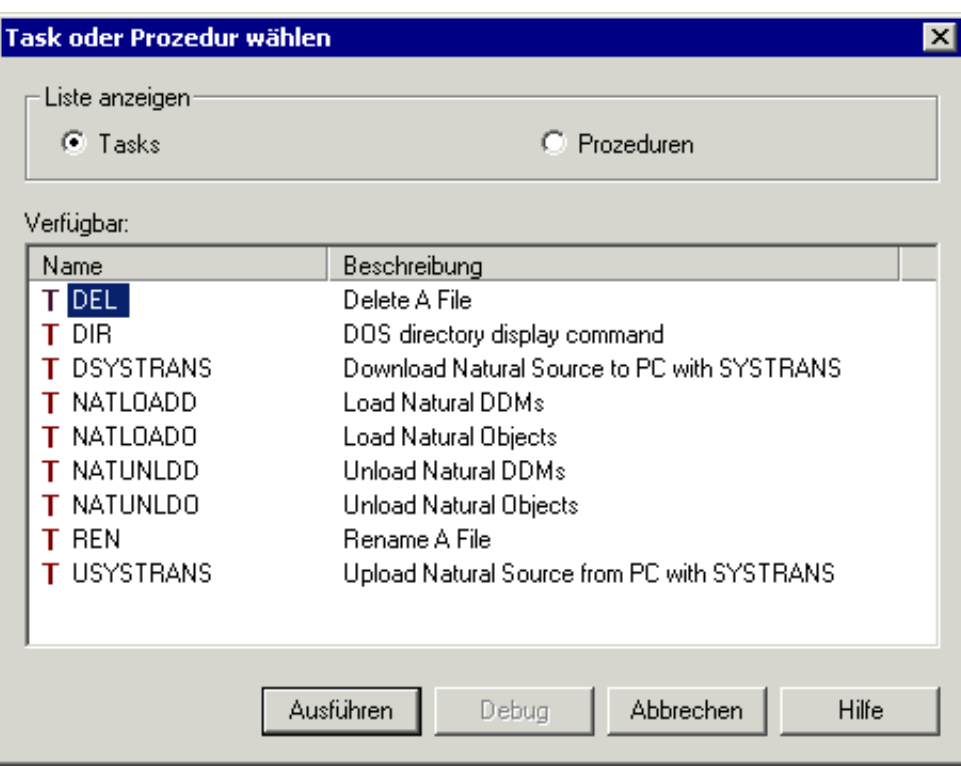

Das Dialogfeld enthält eine Liste aller für den Benutzer erlaubten Tasks und Prozedurdateien, einschließlich der Transfer-Tasks für Natural-Objekte. Standardmäßig wird zuerst die Liste aller verfügbaren Tasks angezeigt.

2. Um die Liste aller verfügbaren Prozedurdateien anzuzeigen, müssen Sie das entsprechende Optionsfeld wählen.

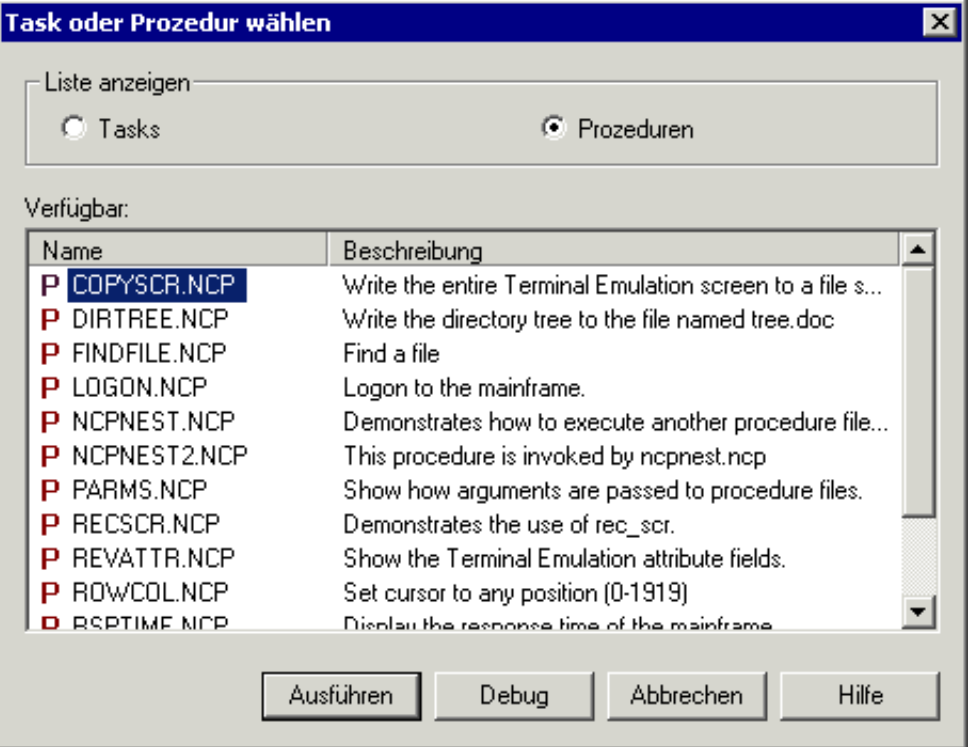

Die Befehlsschaltfläche **Debug** gilt nur für Prozedurdateien. Siehe *Prozedurdatei im Debug-Modus ausführen*.

- 3. Markieren Sie den gewünschten Task oder die gewünschte Prozedurdatei.
- 4. Wählen Sie die Befehlsschaltfläche **Ausführen**.

Der Task oder die Prozedurdatei wird gestartet. Wenn noch Parameter erforderlich sind, erscheint ein Dialogfeld. Zum Beispiel:

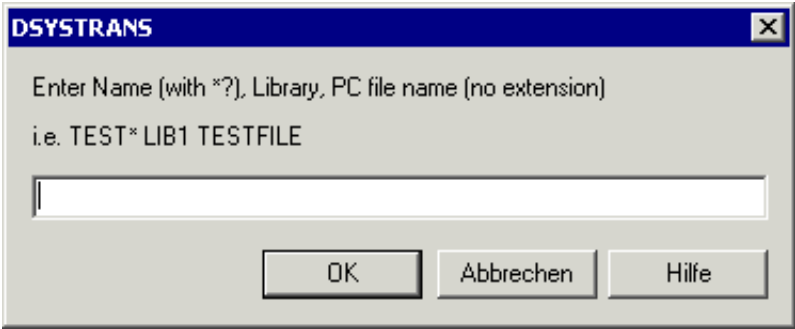

5. Geben Sie die Parameter im Dialogfeld an und wählen Sie die Befehlsschaltfläche **OK**.

Siehe *Natural-Objekte übertragen*.

## <span id="page-2-0"></span>**Task beenden**

Ein Task wird nach seiner Ausführung automatisch beendet.

Sie können einen Task auch während der Ausführung abbrechen. Wenn während der Task-Ausführung ein Dialogfeld angezeigt wird, können Sie den Task abbrechen, indem Sie die Befehlsschaltfläche **Abbrechen** wählen. In allen anderen Fällen hängt die Methode zum Abbrechen vom Task-Typ ab.

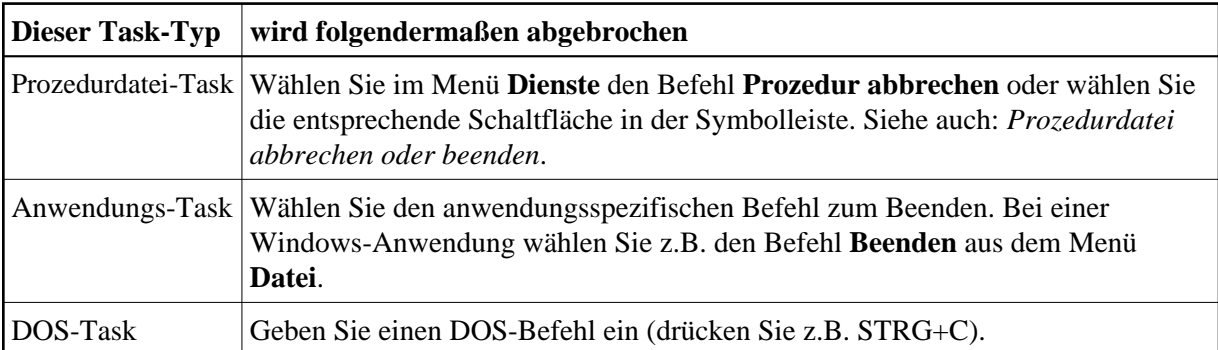